# CYP-C Annual Statistics – Report Access

February 23, 2018

# Goal

• Enable institutions (i.e. you!) to have access to your own CYP-C data

# Challenge

- CYP-C is a relational database (i.e. one to many relationships)
- Thus, data exist as many separate tables linked by IDs
- To use data, need to link tables
	- Statistical software such as SAS
	- Relational database such as Access
	- We can create flat files for you

# Report Types

- Institutional by year
- Institution comparative against national statistics
- Individual patient including survivorship passport
- Raw data flat file

# Institutional Report

- This version is an initial draft we are very open to modifications
- Uses:
	- Institutional case load estimates
	- Data checking and quality control
	- Feasibility for research

# DEMO

### Step 1 – Access the Reports Tab

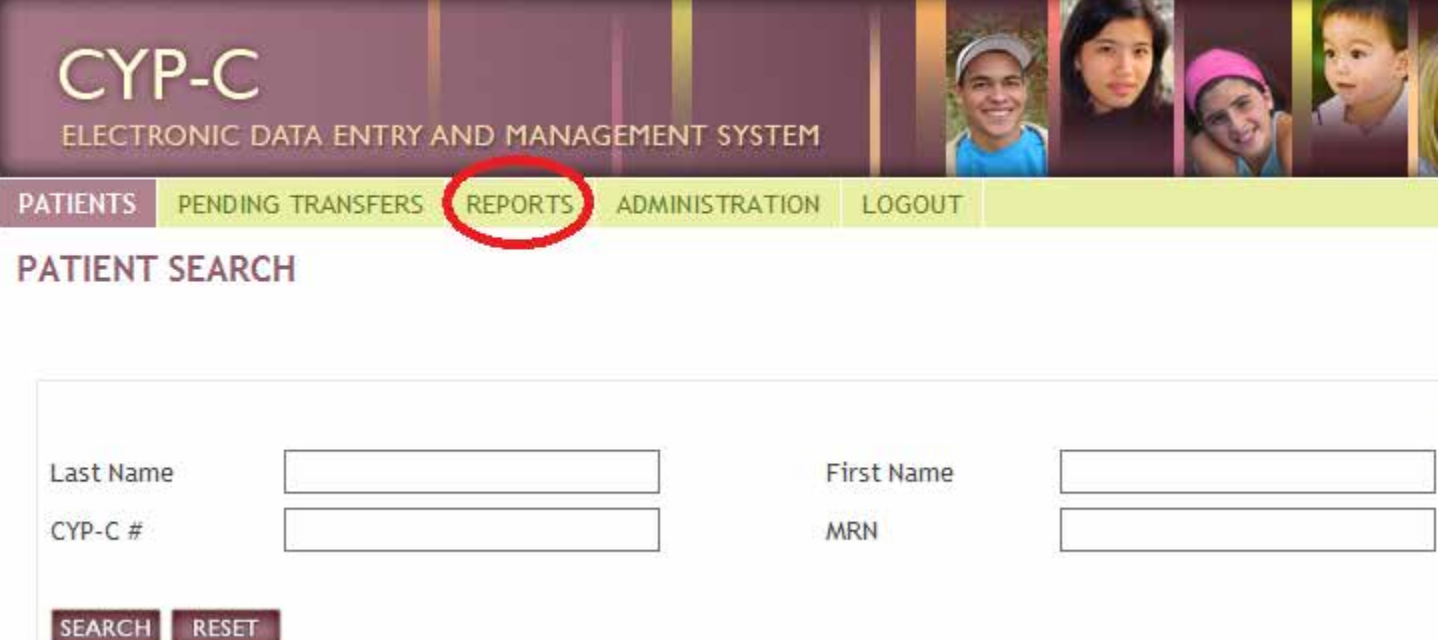

#### Step 2 – Select "Annual Statistics"

#### **CYP-C**

ELECTRONIC DATA ENTRY AND MANAGEMENT SYSTEM

PENDING TRANSFERS **PATIENTS** 

**REPORTS** 

**ADMINISTRATION** LOGOUT

Step 1: Select a Report

List of Patients Entered to Date

**List of Completed Patients** 

**Outstanding Data/Forms** 

**Outstanding Patients** 

**Diagnosis** 

**Treatment Plans** 

**Treatments** 

**Patient Hospitalizations** 

Relapses

Complications

Transfers

**User Activities** 

**User Activities Summary** 

**User Access Activities** 

Data Extract

**List of Available Data Extract** 

**Annual Statistics** 

# Step 3 – Select Date Range

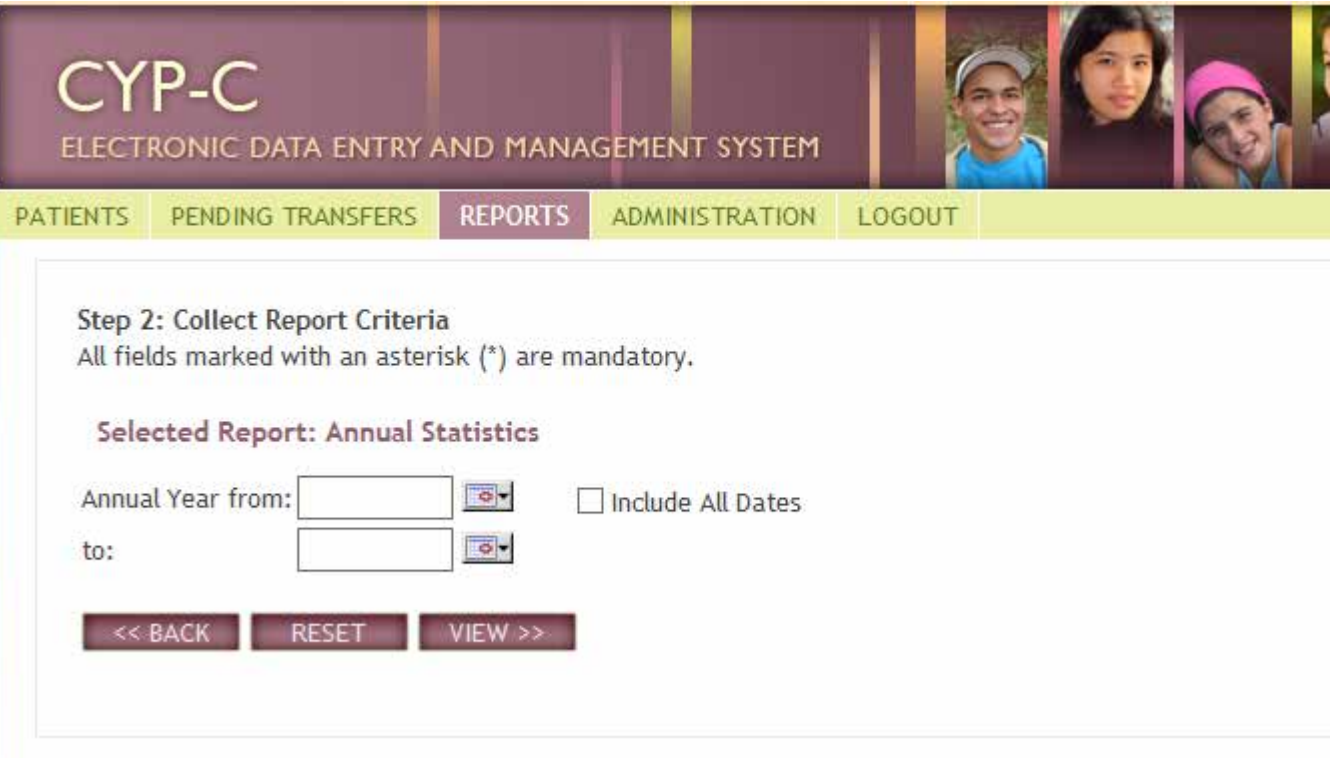

# Step 4 – Export to Excel

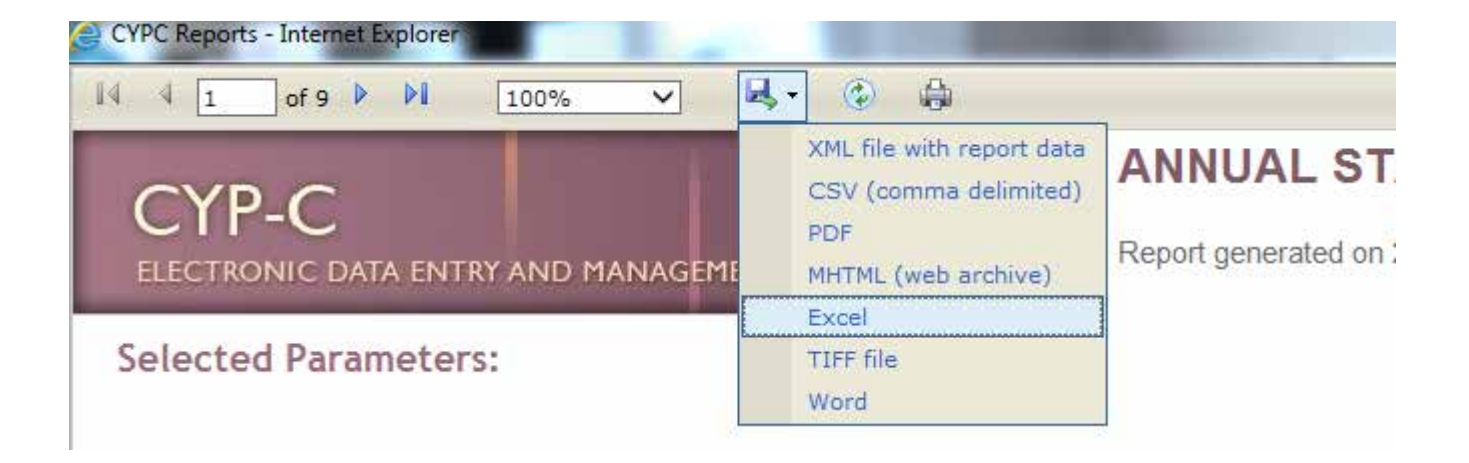

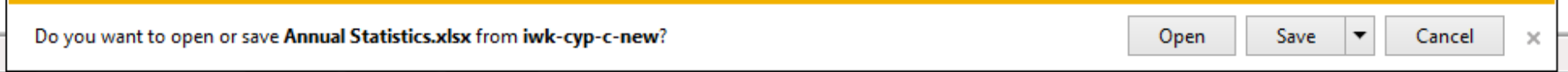